### **Biparcours: Auf die Plätze, fertig los! (PL, Sowi, Ge, Erdk, Päd, Re)**

Wollten Sie schon immer mal Ihre Schülerinnen und Schüler auf eine Entdeckungsrallye schicken? Ein Biparcours ist eine herausragende Gelegenheit, um auf einem selbsterstellten Themen-Parcours Lerngelegenheiten mit Game-basedlearning-Aspekten zu verbinden und somit eine hohe Motivation sicherzustellen. Die Schüler\*innen suchen QR-Codes, beantworten Fragen, sortieren mögliche Ergebnisse und können auch "wie im echten Leben" und "wie bei einer Schnitzeljagd" unter Zeitdruck gesetzt werden. Lassen Sie sich von der Idee des entdeckenden Lernens leiten.

### **Biparcours**

Hintergrund: Die Biparcours-App ist eine Lizenz von "Actionbound" für Lehrkräfte in NRW. Die Grundidee folgt einer thematischen "Schnitzeljagd".

#### **Game-based learning**

Unter diesem Stichwort findet man immer häufiger Lerngelegenheiten, bzw. Lernarrangements, die insbesondere ein Belohnungssystem so wie man es aus der Spielewelt kennt - integrieren.

Die Internet-Anwendung BIPARCOURS erzieht (nebenbei) zu Quellenangaben von eingebundenen Bildern, Videos und Ton.

# **So erstellen Sie einen ersten eigenen BIPARCOURS:**

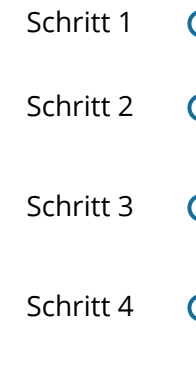

Schritt 1  $\bigcap$  Suchen Sie die Webseite auf.

Schritt 2  $\bigcirc$  Sehen Sie sich das Tutorial-Video unten rechts auf der Webseite an.

Schritt 3 **C** Legen Sie zunächst einen Account an und schon können Sie Ihren ersten BIPARCOURS anlegen.

Schritt 4 **C** Legen Sie eine Frage und eine Aufgabe an, wählen Sie eine mögliche Lösungsvariante und laden Sie ein Foto hoch, um zu sehen, welche Lizenzfragen gestellt werden.

#### **BIPARCOURS 2020: Interessantes Update**

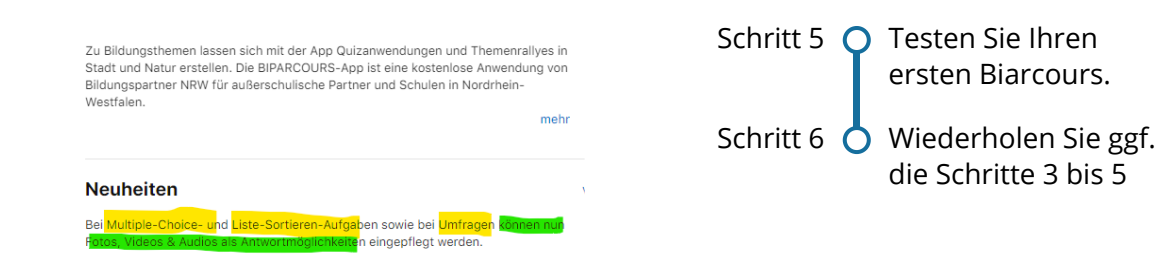

Aus dem App-Store

#### Pädagogik, Philosophie Seite 1/2 Seite 1/2 Seite 1/2 Seite 1/2 Seite 1/2

## **Übersicht zu den Funktionen von BIPARCOURS:**

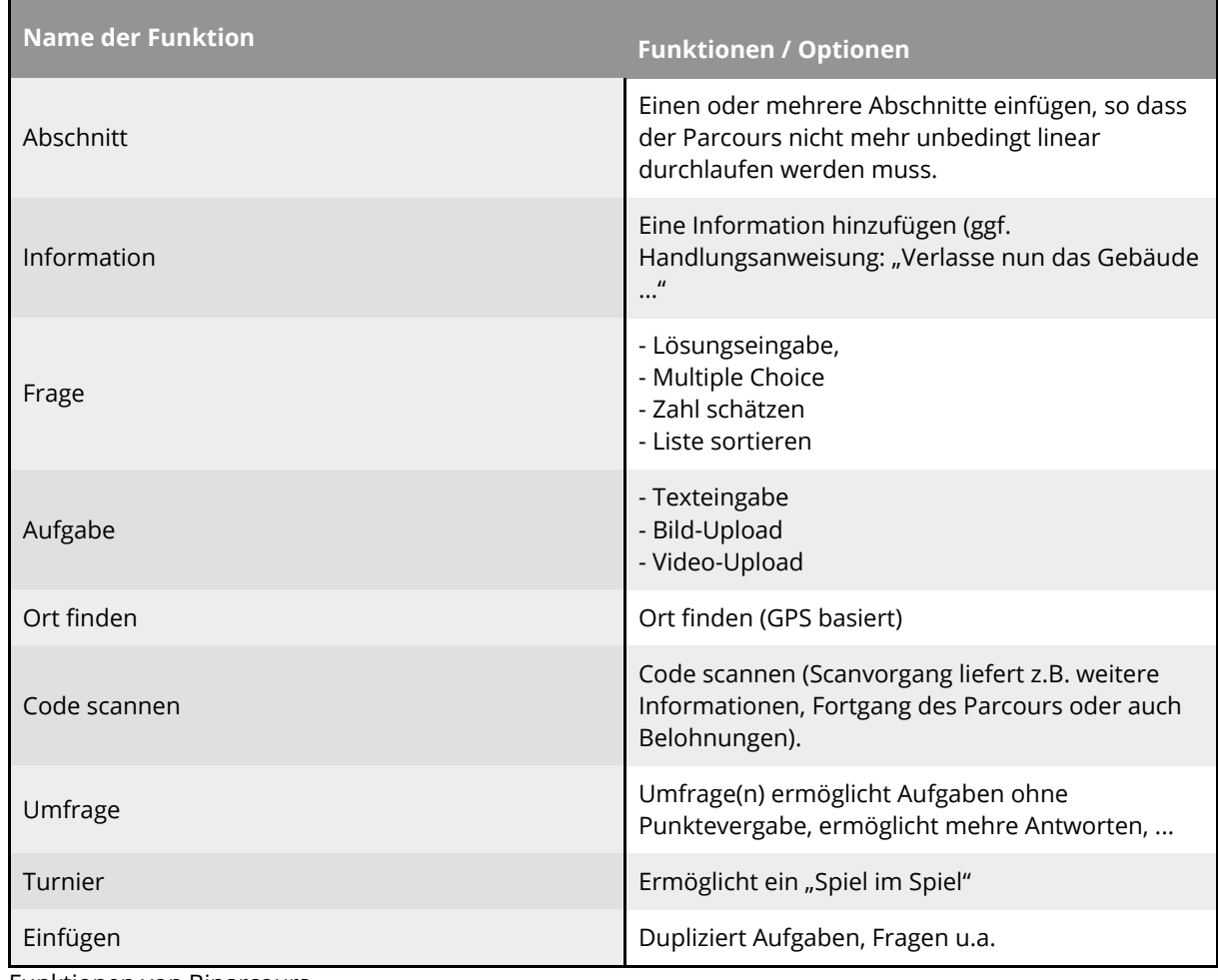

Funktionen von Biparcours

### $\ddot{C}$ : Zeitbegrenzung und mehr

Fragen und Aufgaben können mit einer Zeitbegrenzung definiert werden. (Bitte vorsichtig einsetzen!). Es gibt auch die Möglichkeit, mehrere Antworten zuzulassen, dabei definiert man zugleich, wie viele Punkte abgezogen werden. Grundsätzlich können unterschiedliche Höchstpunkte den Aufgaben und Fragen zugeordnet werden.

### **Ergebnisse**

Wichtig ist, dass alle Teilnehmer\*innen am Ende des Parcours ihre Ergebnisse "hochladen". Erst dann erhält der Spielleiter / die Spielleiterin eine Übersicht zu den Ergebnissen mit Rangfolge. Diese können umfangreich sein und sehr persönlich (Video-Upload!), entsprechend muss mit ihnen umgegangen werden.